## Logger in GPRS version

TAOKE

# **Specification**

## **Photovoltaic Data Logger Datasheet**

**Installation Instructions**

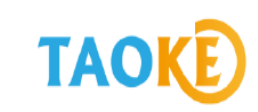

### **Monitoring and debugging instructions**

#### **(key words):**

1、 Account information:

Monitoring platform:www.smart-pv.net

Country: Global

Account number: MrPeruer

Password:123456

2、Inverter communication parameters:

Address code: 1

Baud rate: 2400

Wiring mode: RS485

3、 Collector Networking: connecting 3G routers to the Internet

Note: Setting up the collector IP address must be in the same network segment as the 3G router IP (refer to the collector setup instructions in detail).

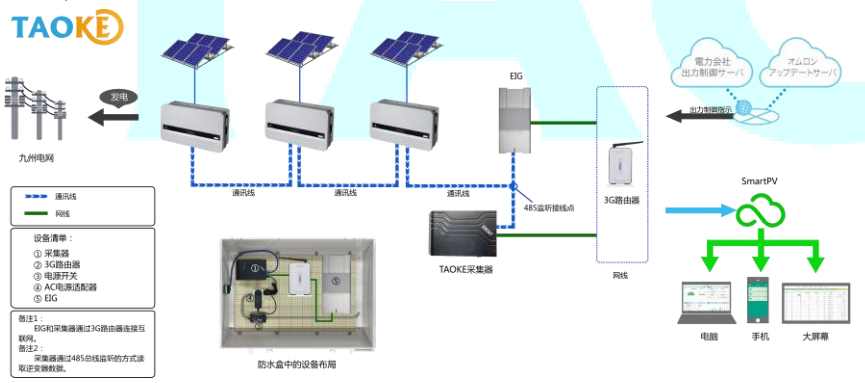

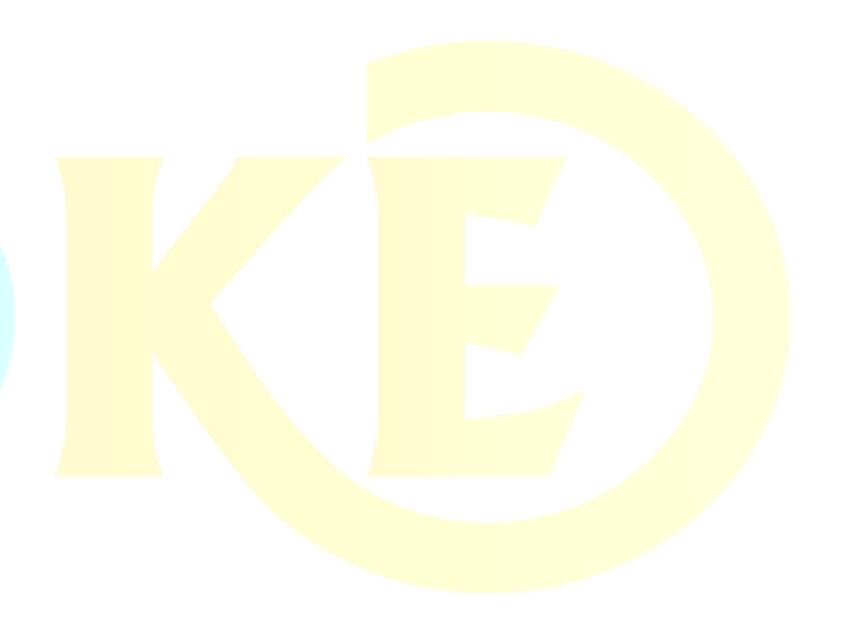

## **GSM GPRS Photovoltaic Data Logger**

### **TK-G10-XX series**

#### **1. General**

TAOKE GPRS data logger for Photovoltaic plants collects the operation data of inverter, weather station, meter data etc. by RS485/422, and sends these data to website via mobile network or Ethernet .

User can check the plants status by logging on to the Platform Website. [\(www.smart-pv.net\)](http://www.smart-pv.net/)

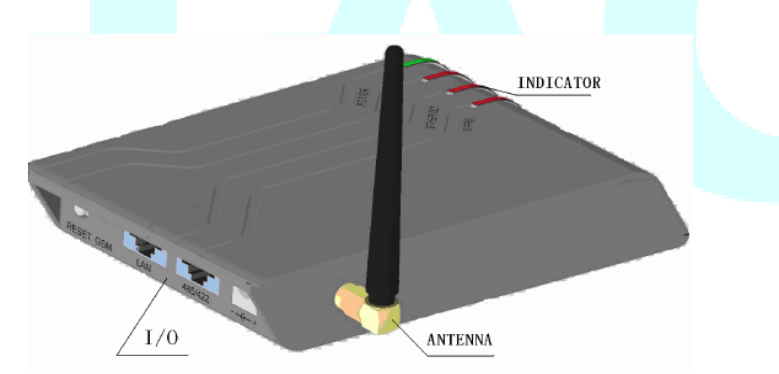

## **2. Parts List**

- 1). TK-G01 Data logger Series
- 2). Power Adapter (100-220VAC input, 12VDC/1A output)
- 3). Operation manual

## **3. Parameter**

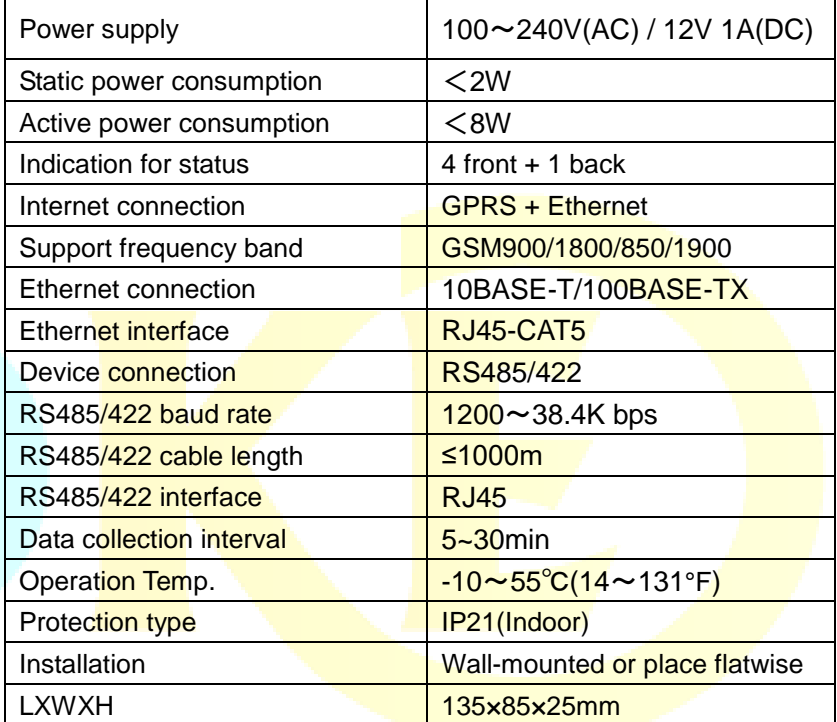

## **4. Naming Method**

#### **TK-G10-XX**

Max number device

Sending Data via GPRS or Ethernet

## **5. I/O illustration**

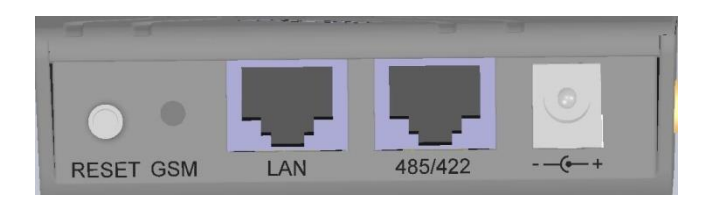

- RESET: Key for reset to "IP address allocated via DHCP automatically"
- GSM: GSM indicator
- LAN: Ethernet socket
- 485/422:RS485/422 socket
- $--(-+;$  DC power socket

## **6. Monitoring layout**

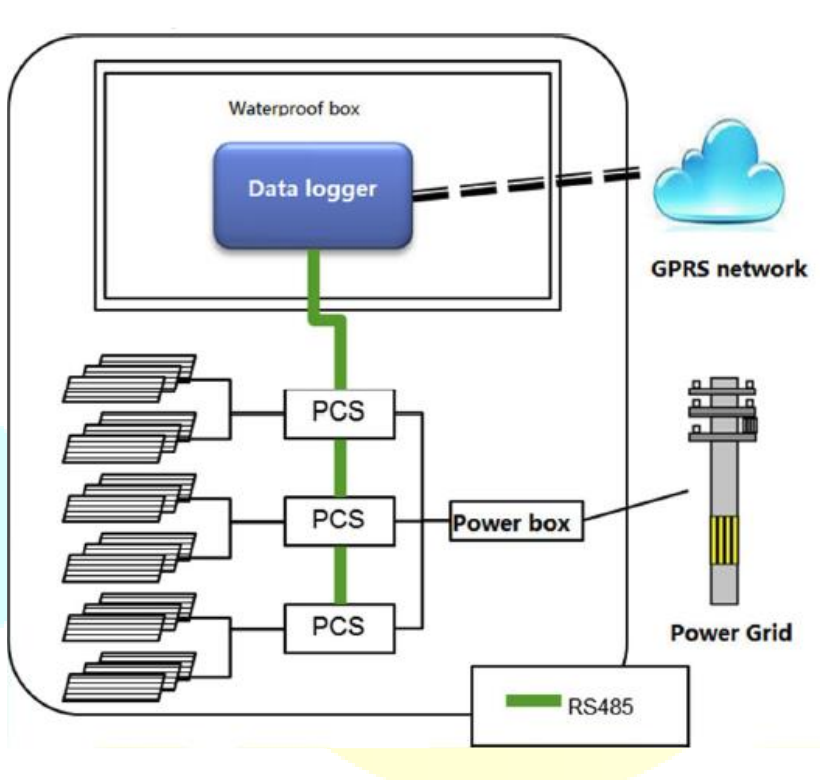

Collect the photovoltaic plants data and alarm by RS485/422 line connecting to plants devices. The data is sent to platform Database by GPRS mobile network.

## **7. Installation procedure**

#### 1. Installation Prepare

- 2. Logger installation
	- 3. Connect to Monitored Device

#### **Remote monitoring Begin**

#### **7-1.Preparation**

1). Monitored device confirm

Please confirm the monitored devices and loggers work in good condition before monitoring system do the connecting.

2). Internet confirm

Please confirm that there are internet resource in device area to make the GPRS logger send the data to platform Database.

(GPRS signal should be confirmed.)

3). Power supply confirm

Please confirm there are enough power supply in installation zone for logger or modern (when logger need be connected to modern or router).

4). Material and Tools

Please prepare these material and tools before installation.

#### ■ **Material**

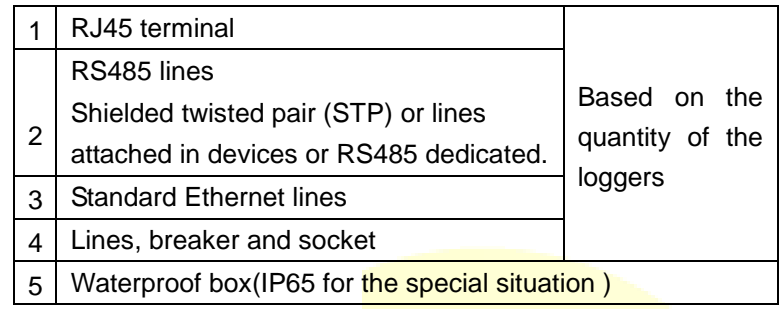

#### ■ **Tools**

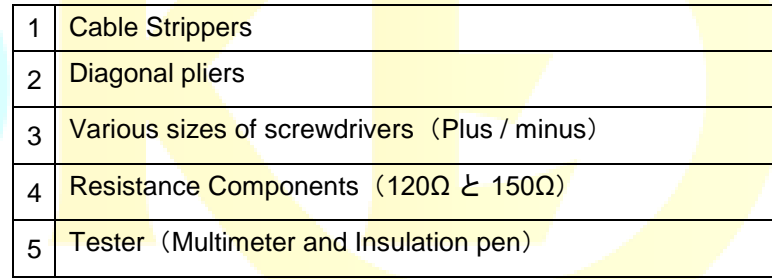

Copyright (C) 2015 **TAOKE** Corporation. All Rights Reserved. **www.smartpv.net**

#### **7-2. Logger installation**

1). Installation

Logger should be installed in a dry and ventilative place. It can be mounted on the wall or put on a level place. If on the wall, there are 2 installing holes which can be used to fix.

2). Power protection

Please set the socket and breaker basing on the local rules.

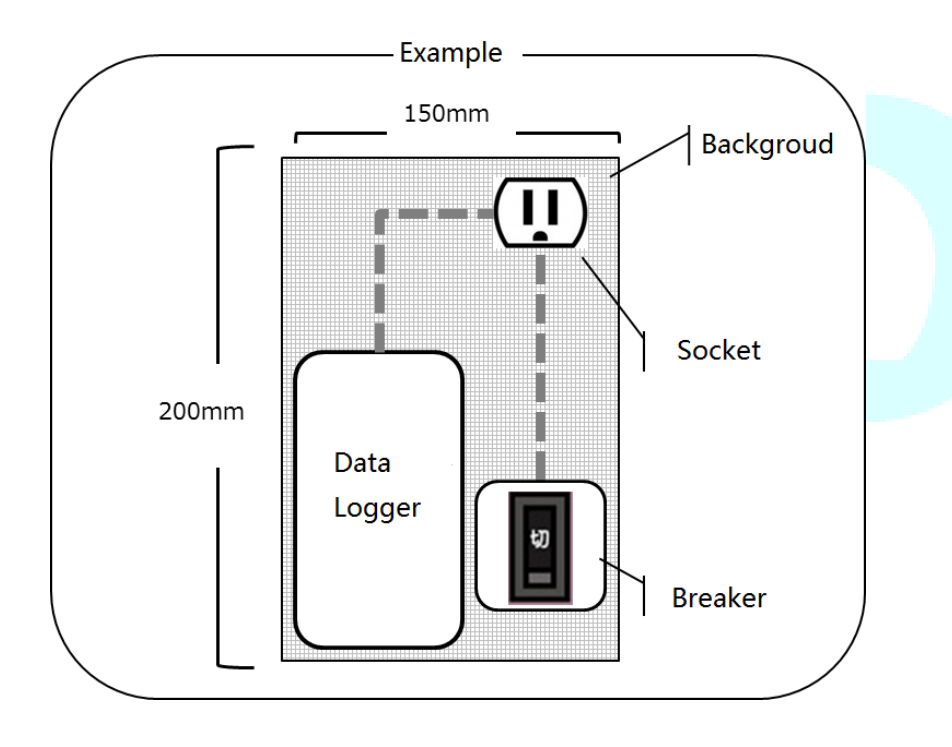

#### **7-3. Connect to monitored devices**

1). RS485 line make method

Please make the RS 485 +(A) and 485 –(B) and GND connect to RJ45 Line 4 and Line 5 and Line 8 point. This 485 line length will be longer than the distance between logger and devices.

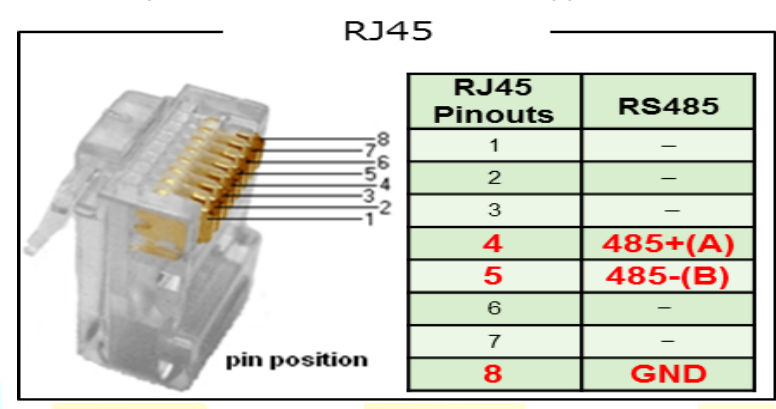

2). Connect the RS485 port to monitored devices with RS485 line .About line and port, please consult the installation manual.

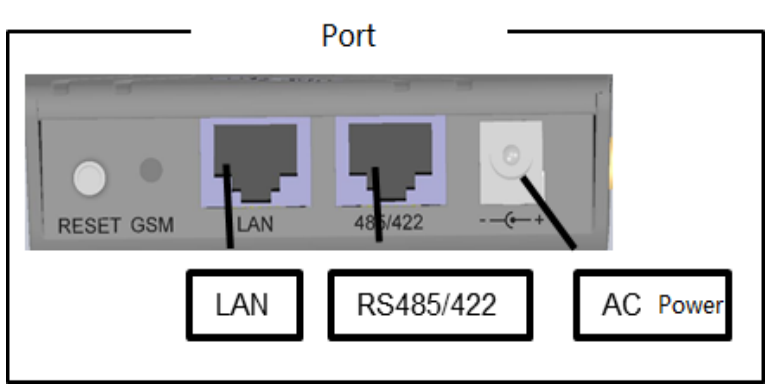

#### 3). Logger start up

Connect the logger power to socket. Switch the power. Please confirm the Logger LED light and finish the installation.

POWER :On

485/422 :Blink in few minutes

GSM :On-link

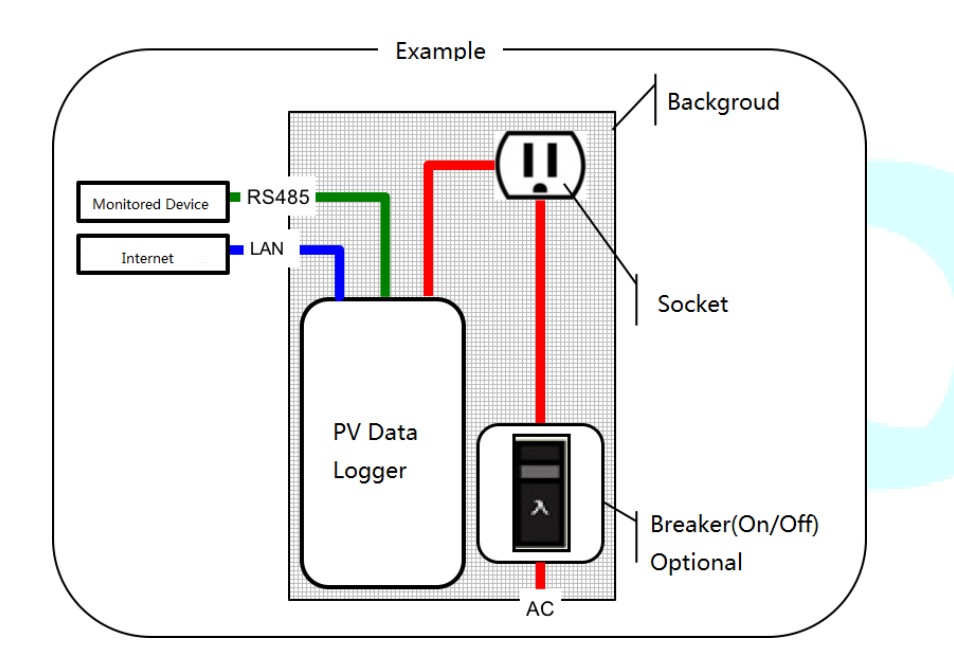

## **8. LED instructions**

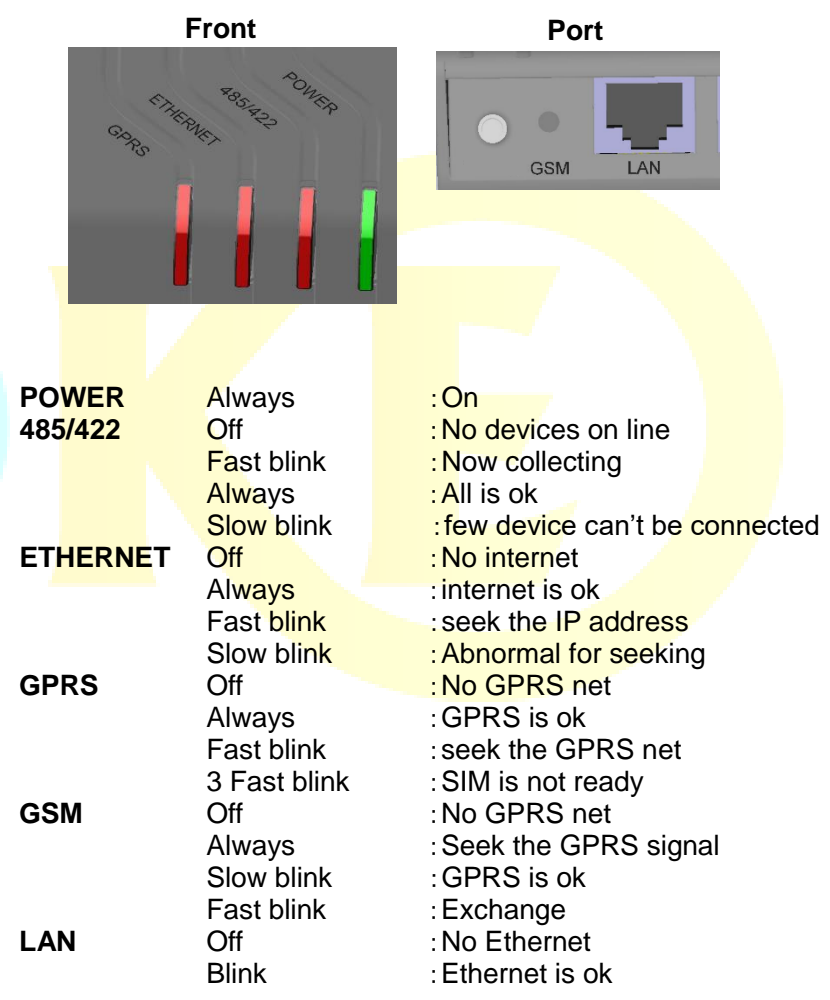

# **Data Logger Troubleshooting**

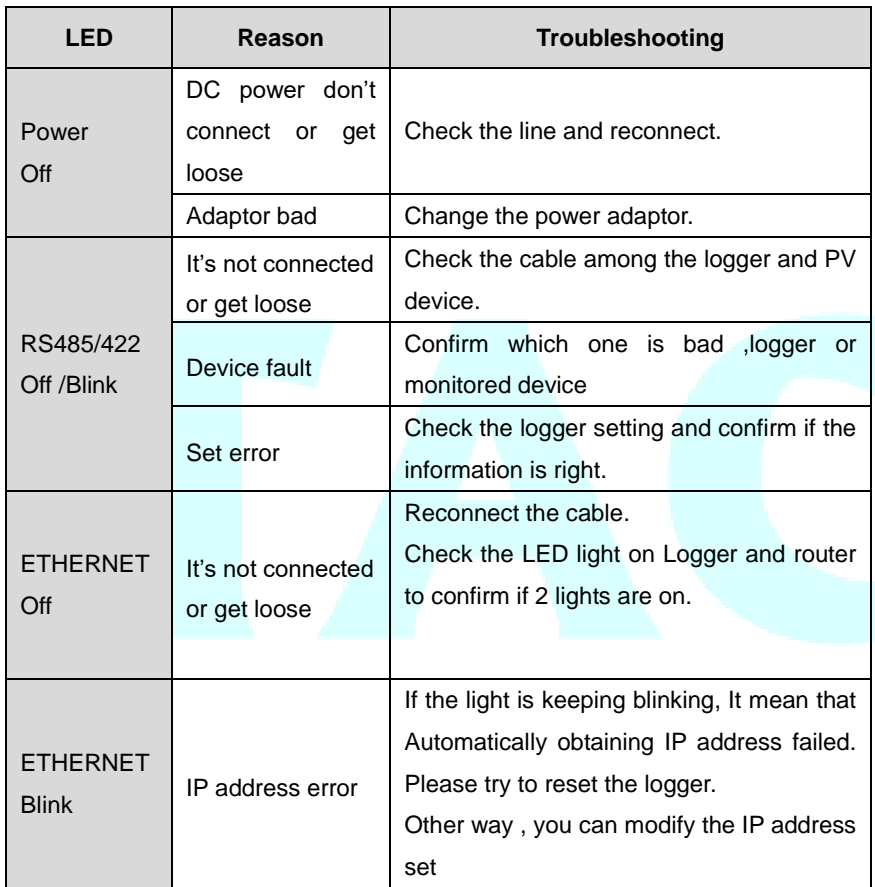

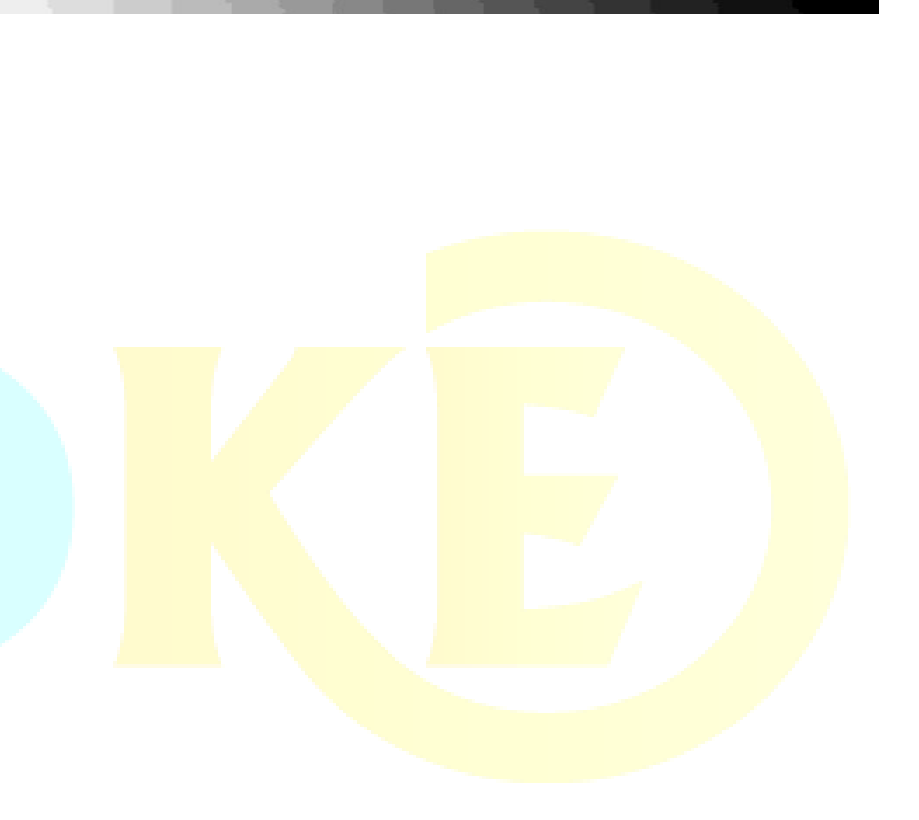